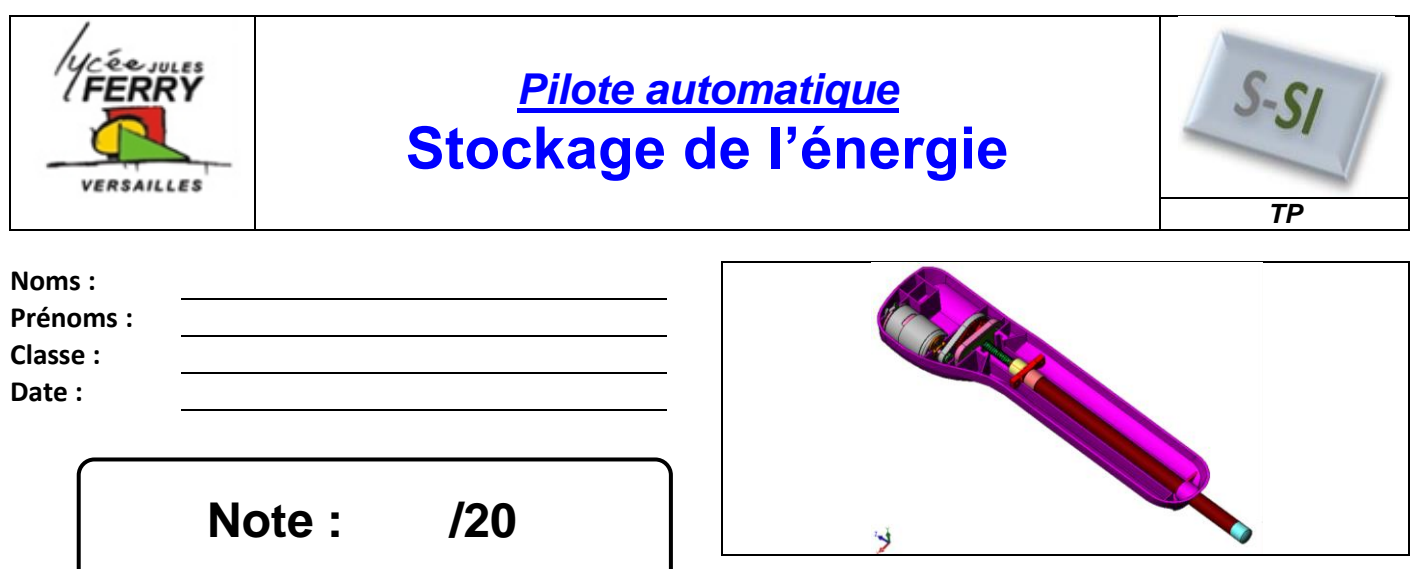

# **Problématique :**

On souhaite choisir un modèle de batterie pour le pilote automatique. Le modèle de batterie choisi, permet-il d'assurer l'autonomie du pilote automatique donnée par le constructeur ?

## **Critères d'évaluation et barème :**

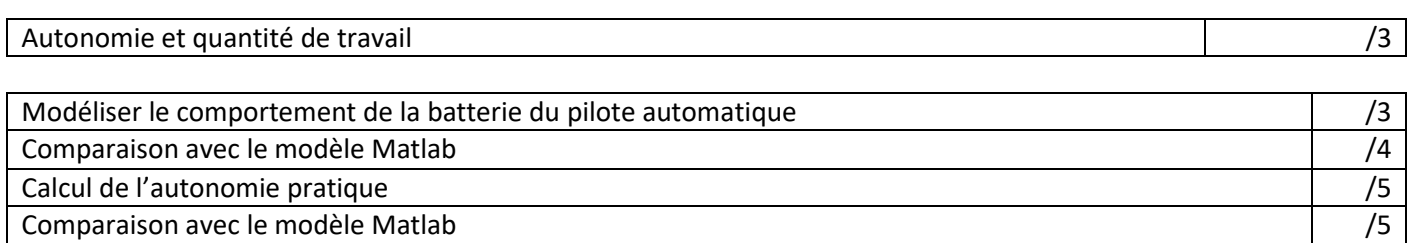

## **Analyse des écarts**

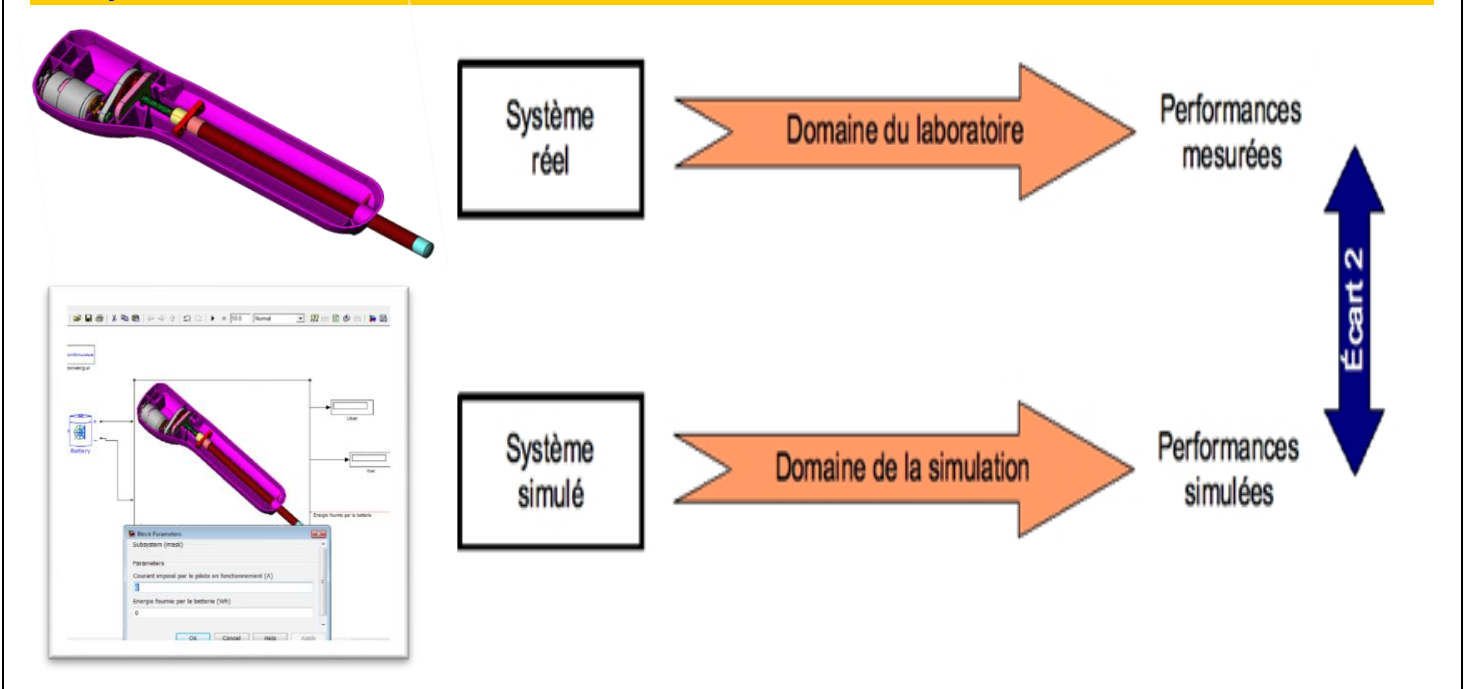

#### **1. Mise en situation**

Le contrôle de la barre est assuré par un système mécanique associé à un actionneur électrique. La société a retenu pour cela un moteur à courant continu (**RS-755 SH MITSUBISHI**).

La barre du voilier pouvant être poussée ou tirée, il faut que l'axe du pilote puisse également fonctionner dans les deux sens. Il est donc indispensable que le moteur puisse tourner, à la demande du microcontrôleur (traitement de l'information), dans un sens ou dans l'autre.

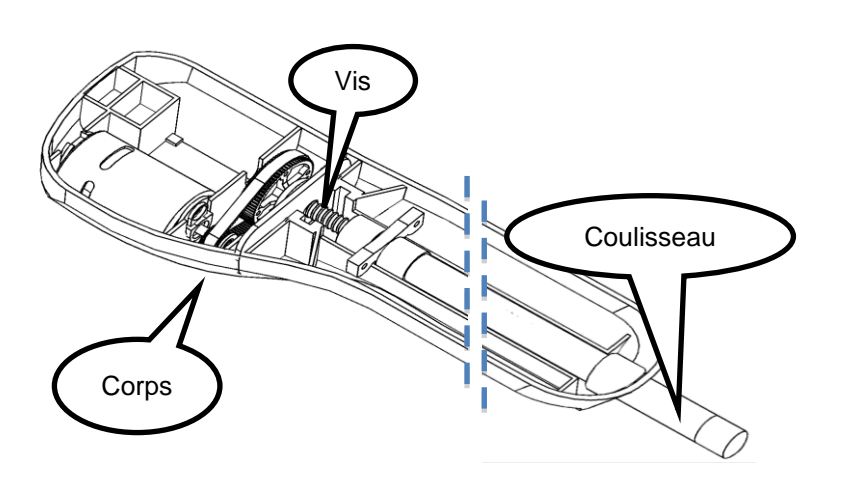

### **2. Cahier des charges du pousse-seringue**

Alimentation électrique : **Suivant le type de batterie dont vous disposez**

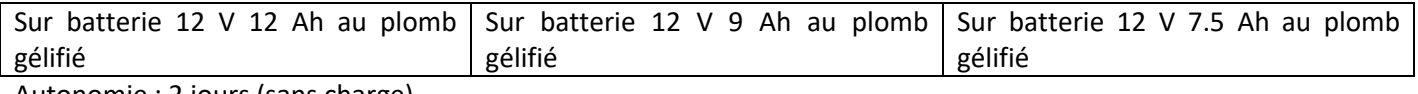

Autonomie : 2 jours (sans charge).

### **3. Modélisation du comportement de la batterie**

**Q1** : Pour modéliser la charge aux bornes de la batterie, nous allons utiliser une résistance variable. Sur le pilote automatique, à quoi correspond cette charge ? Comment pouvez-vous la faire varier ?

**Q2** : Recopier le schéma ci-dessous en le complétant avec la lettre A pour ampèremètre et V pour voltmètre.

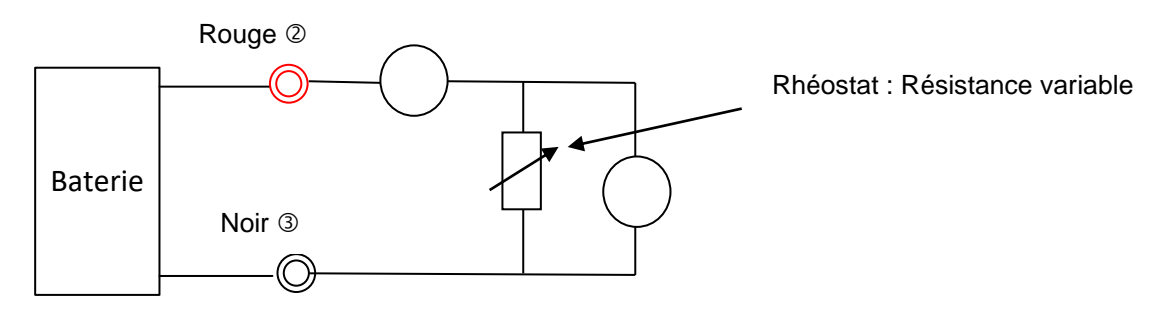

**Q3** : Indiquez votre démarche pour obtenir la courbe U=f(I).

 *A partir du site des SSI, télécharger le fichier « Ubat\_pilote\_elv.xls ». Les mesures ont été effectuées par votre enseignant avant la séance de TP.*

**Q4** : Ouvrir le fichier sous Excel et analyser la courbe obtenue « Ubat\_modele\_pratique = f(Ibat) » du **tableau 1, POUR LE MODELE DE BATTERIE QUE VOUS AVEZ A VOTRE DISPOSITION**. À l'aide de votre cours, en déduire la valeur de la résistance interne R<sub>int</sub>. Compléter le modèle pratique sur votre document réponse.

*S si* **Pilote automatique – Stockage de l'énergie** *TP*

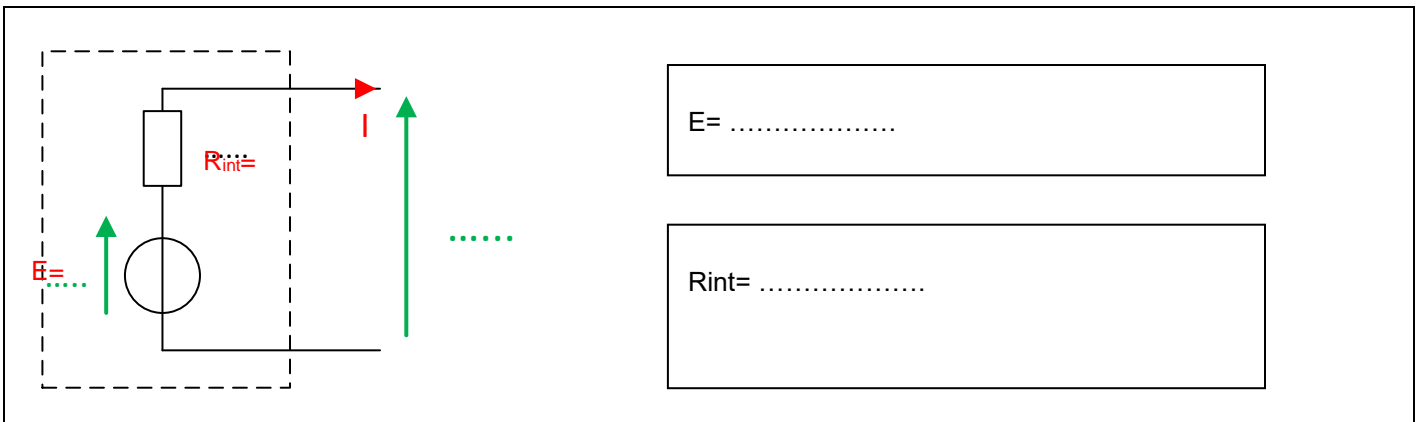

### **4. Comparaison avec le modèle Matlab**

Matlab est un logiciel qui permet de créer des modèles mathématiques capables de simuler le comportement de phénomènes physiques.

A partir du site des SSI, télécharger le répertoire « modele\_pilote\_batt\_elv »

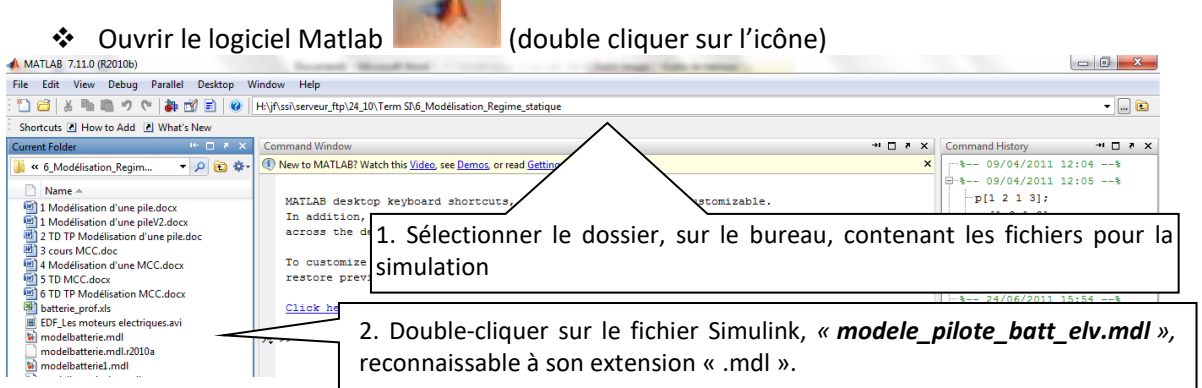

La bibliothèque Matlab possède des blocs appelés « battery » qui simulent le comportement d'un accumulateur.

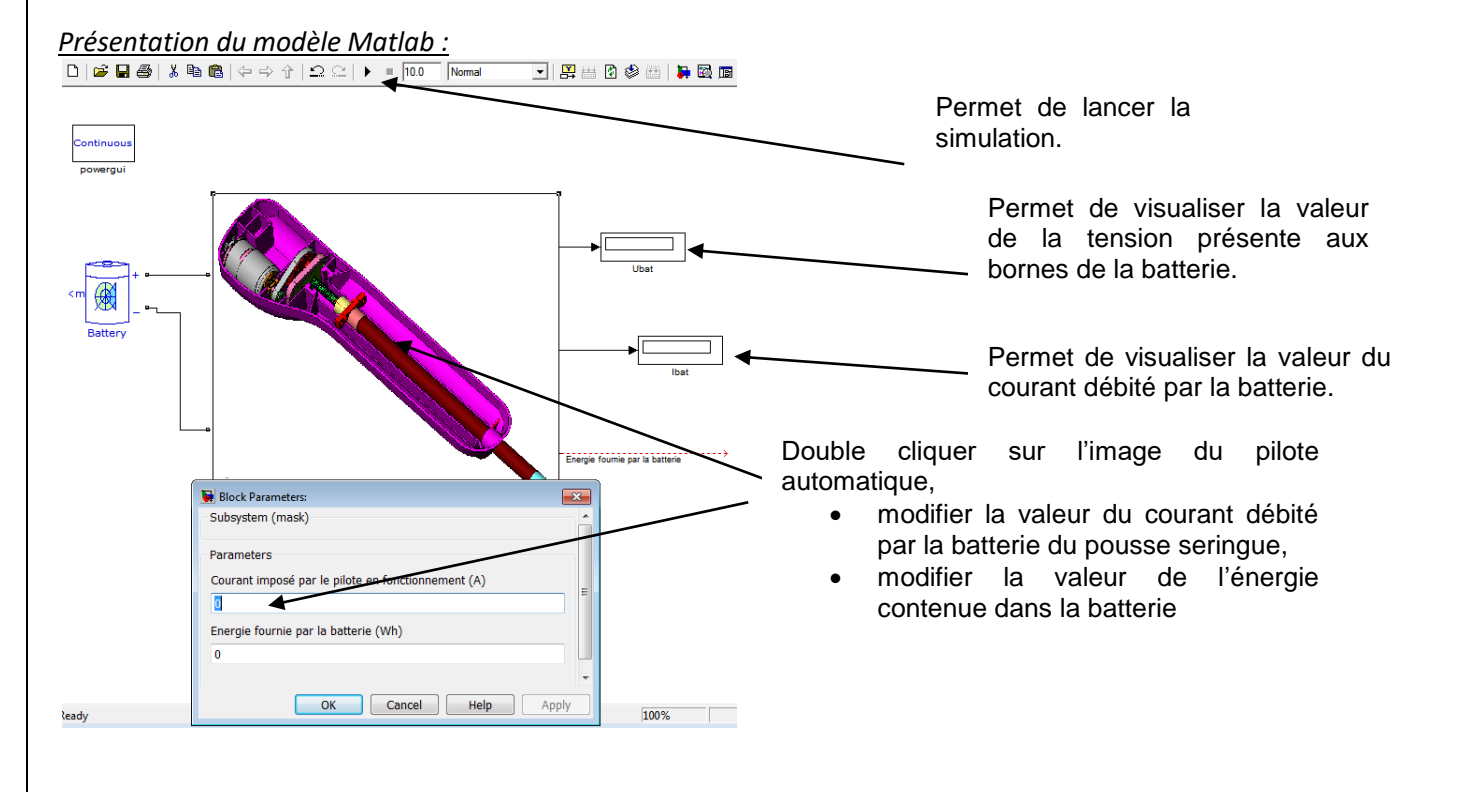

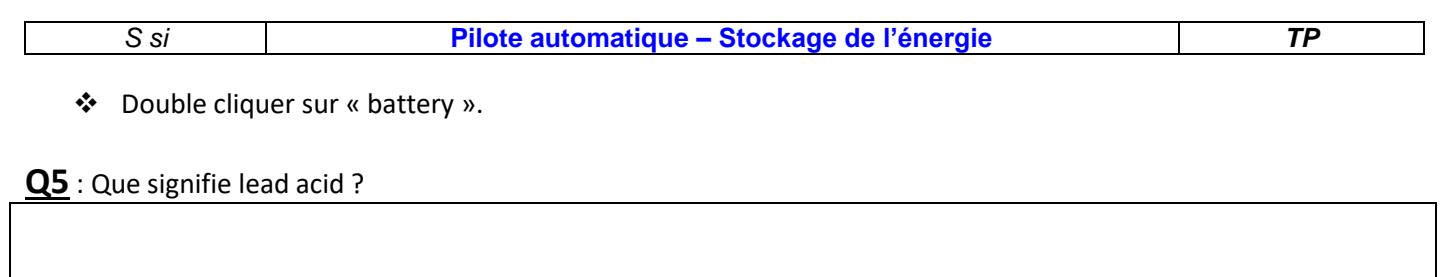

**Q6** : Compléter les paramètres de tension nominale, capacité et type de batterie en fonction des éléments fournis dans le cahier des charges, **POUR VOTRE BATTERIE**.

**Q7** : A l'aide du modèle Matlab compléter la colonne Ubat modele matlab du fichier « Ubat ps elv.xls » du **tableau 1**, en imposant les valeurs du courant qui ont été utilisées en pratique (question 4).

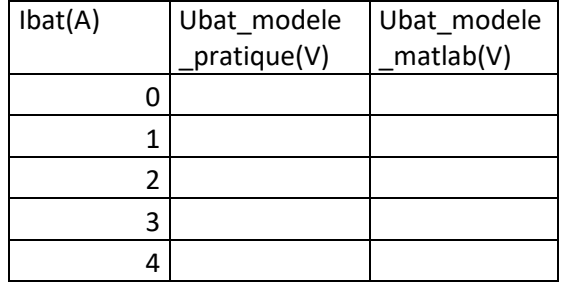

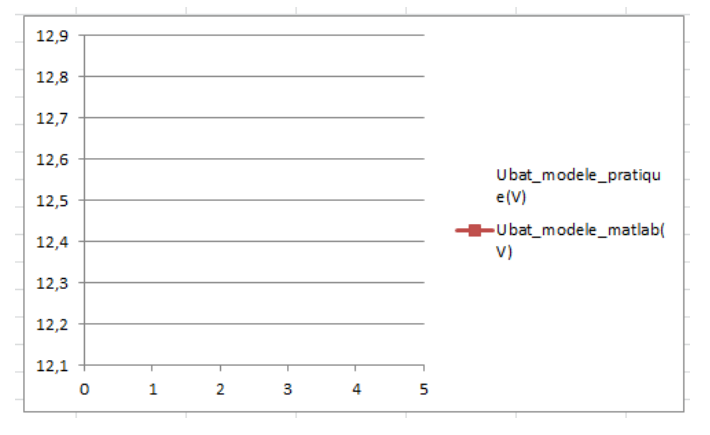

**Q8** : En déduire la valeur de la résistance interne Rint. Compléter le modèle simulé sur votre document réponse.

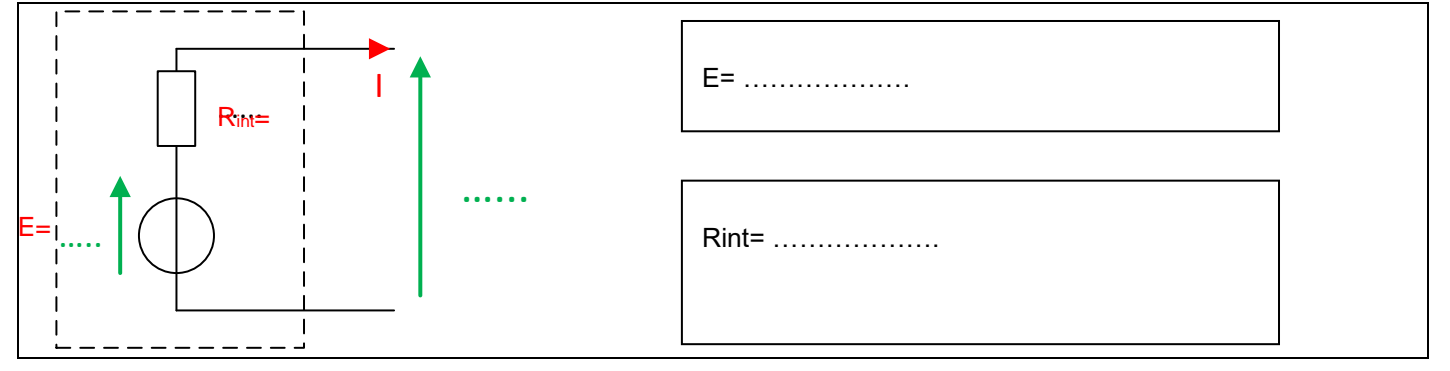

**Q9** : Double cliquer sur un bloc batterie et expliquer, au vu des différents paramètres de réglage, les éventuelles différences (pente, valeur à l'origine) entre la courbe pratique et la courbe réalisée sous Matlab. Déterminer l'état de charge de la batterie du pilote automatique.

### **5. Calcul de l'autonomie pratique**

*On donne une vue du pilote automatique capot enlevé :*

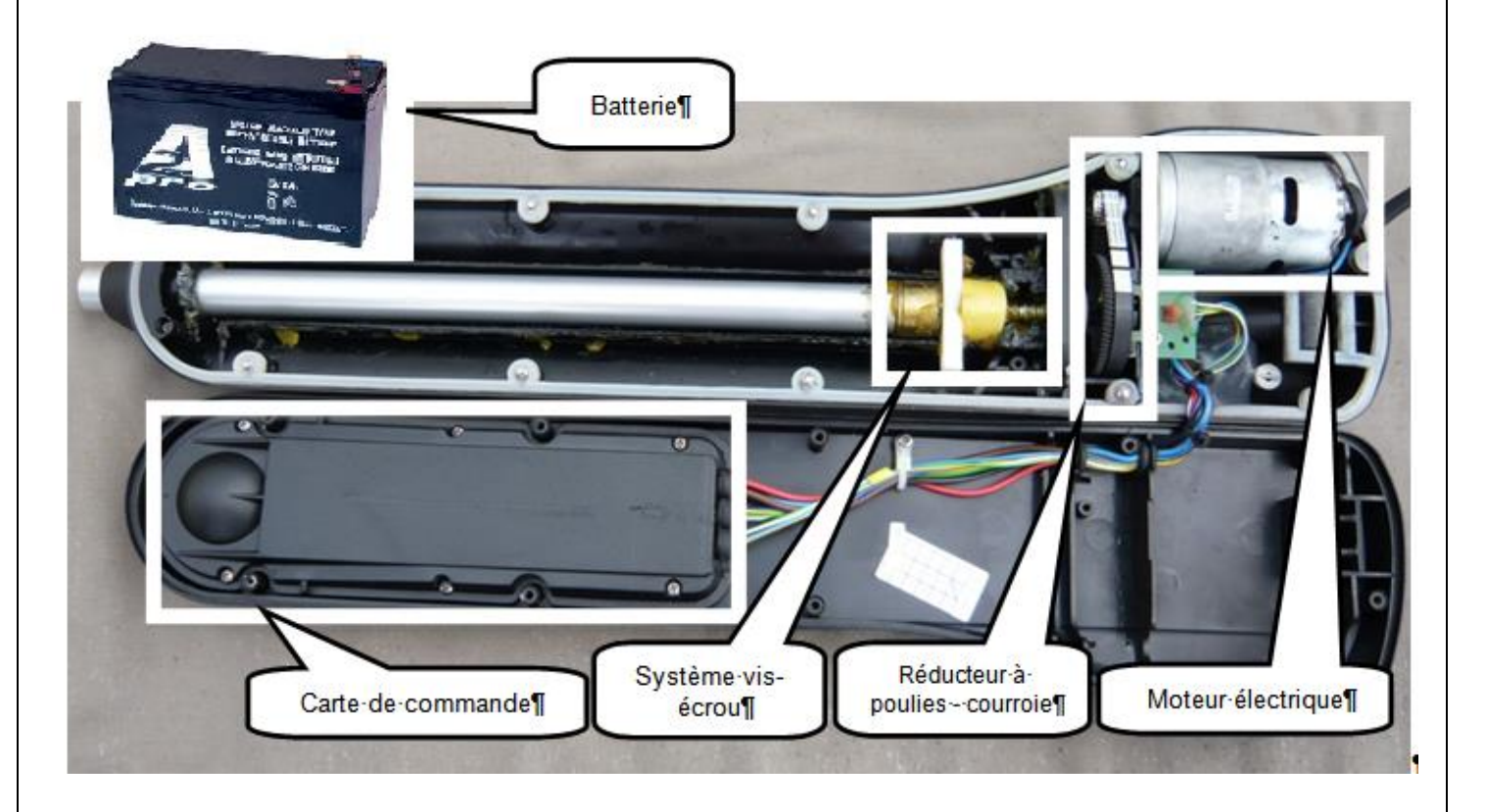

**Q10** : Sur le document réponse, compléter la chaîne d'énergie en indiquant le nom de l'organe réalisant la fonction, en dessous des blocs :

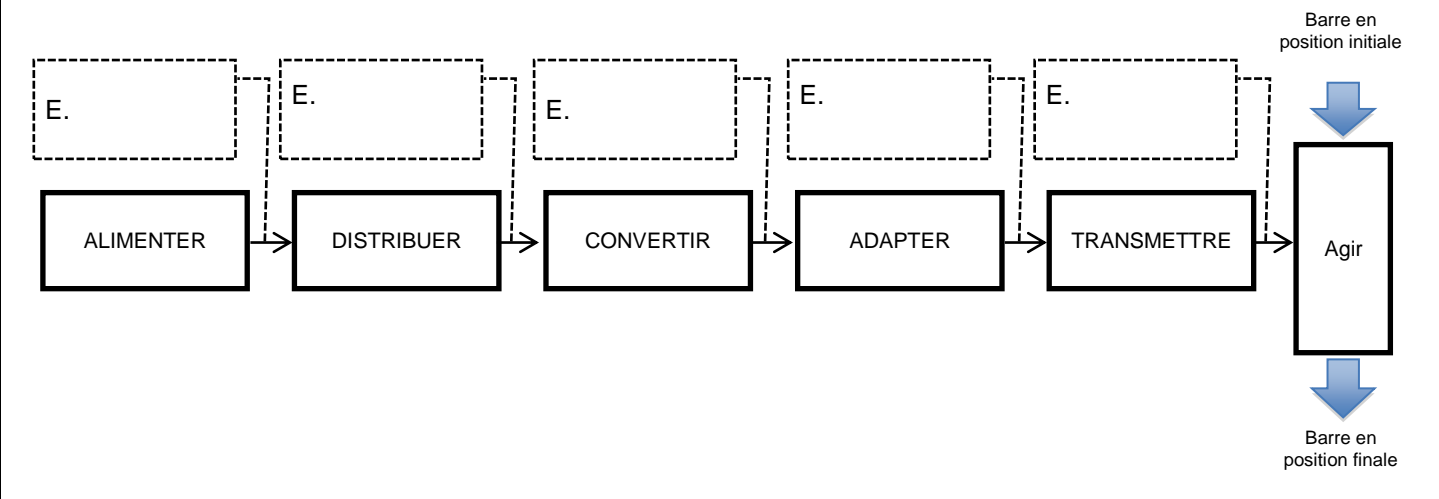

**Q11** : Compléter la chaîne d'énergie du document réponse en donnant la nature de l'énergie (mécanique de translation, mécanique de rotation ou électrique) qui circule entre les blocs.

**Q12** : Rappeler l'expression de la puissance électrique, en précisant les grandeurs à mesurer ainsi que leurs unités :

**Q13** : Indiquer les appareils de mesure permettant de mesurer ces grandeurs, en précisant le type de branchement (parallèle ou série) :

*On donne une vue du montage expérimental :*

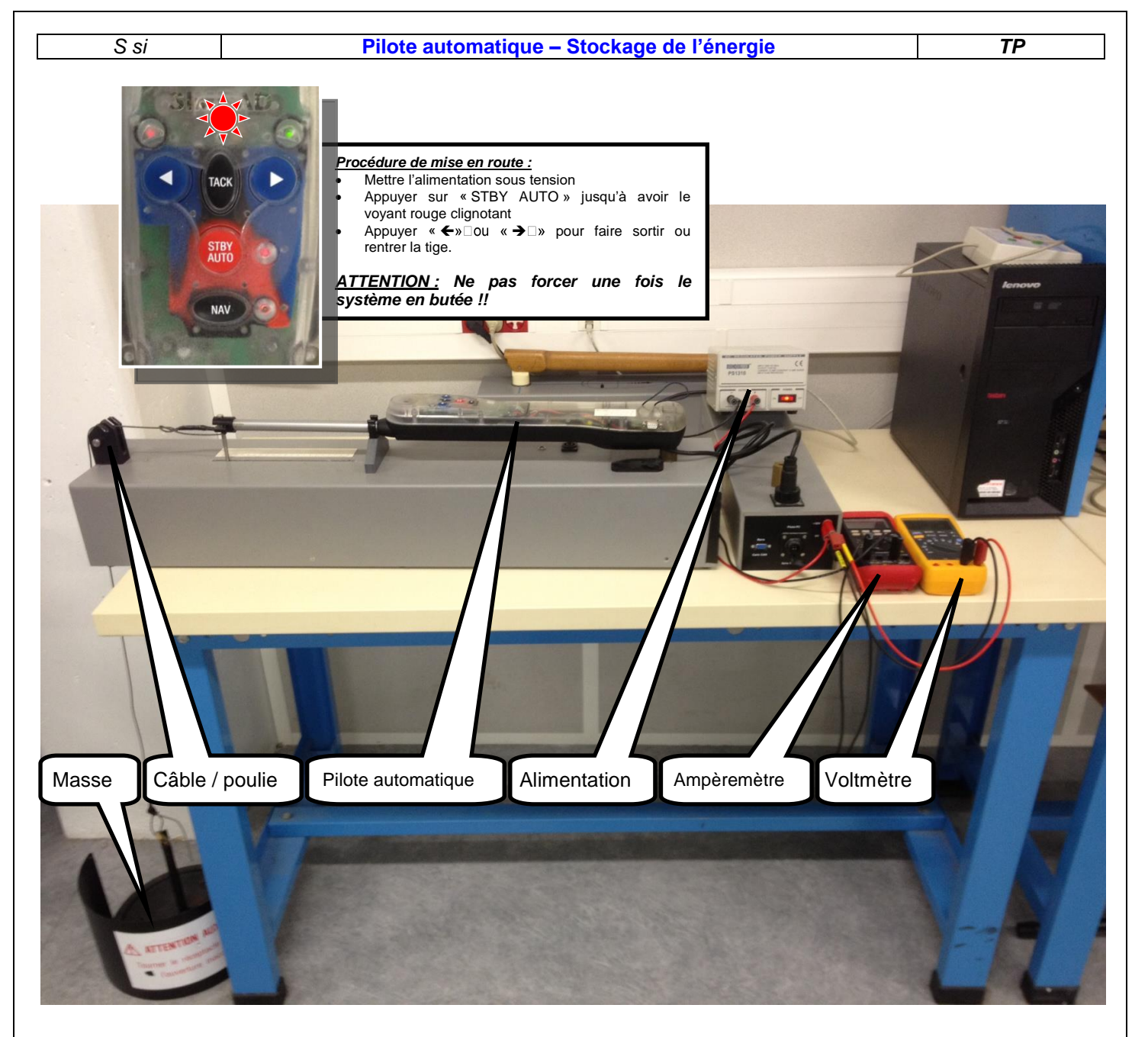

**Q14** : Proposer un protocole expérimental permettant de mesurer la puissance consommée par le pilote automatique en fonctionnement. **On se limitera à une étude SANS CHARGE.**

#### *Faire valider votre protocole par votre professeur.*

**Q15** : Après validation du protocole par votre enseignant, réaliser le câblage, **HORS TENSION**, puis appeler votre enseignant pour valider votre montage.

**Q16** : Effectuer les mesures, et renseigner les différentes valeurs ci-dessous :

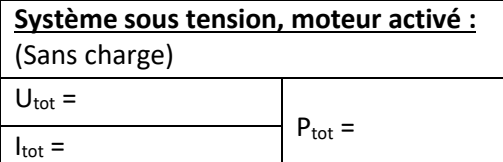

*Nous allons maintenant calculer l'autonomie du pilote automatique pour vérifier qu'elle est conforme au cahier des charges*

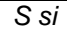

#### *S si* **Pilote automatique – Stockage de l'énergie** *TP*

Q17 : Rappeler les valeurs de la capacité Q<sub>bat</sub> et de la tension U<sub>bat</sub> de la batterie du pilote automatique :

**Q18** : En déduire l'énergie W<sub>bat</sub> que peut stocker la batterie du pilote automatique :

**Q19** : Exprimer t<sub>auto</sub> (la durée de l'autonomie de la batterie) en fonction de W<sub>bat</sub> et de P<sub>tot</sub>.

**Q20** : Calculer l'autonomie du pilote automatique. Le cahier des charges est-il respecté ?

**Q21** : Quelle devrait être la capacité de la batterie afin de répondre au cahier des charges ?

### **6. Comparaison avec le modèle Matlab**

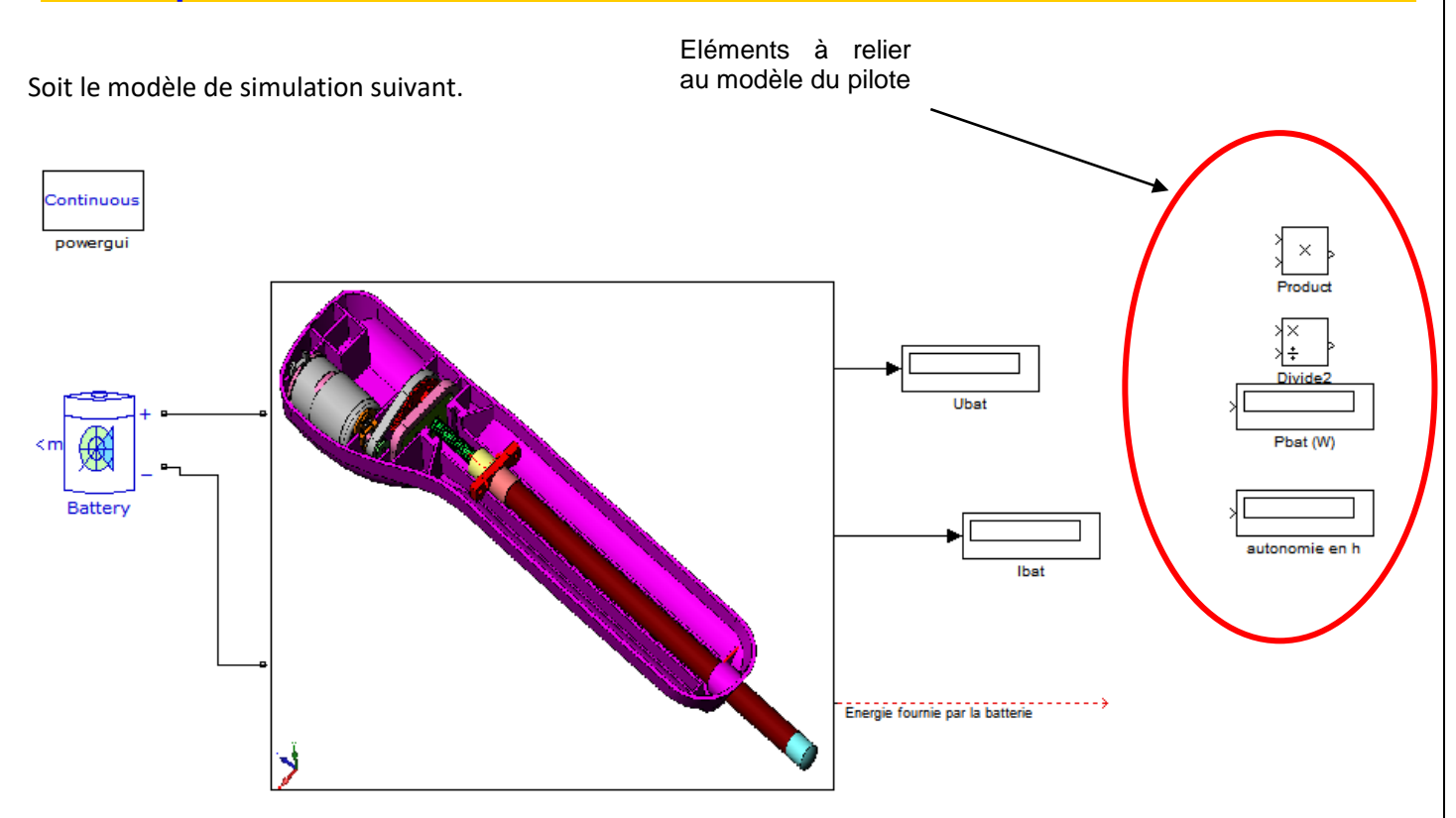

**Q22** : Sous Matlab, compléter votre modèle puis effectuer la simulation. Les résultats, puissance et autonomie, sont-ils cohérents avec ceux trouvés en pratique ?

**Q23** : Modifier les valeurs de votre modèle afin de le rendre cohérent avec les valeurs du cahier des charges.